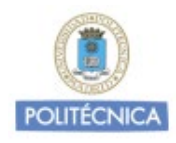

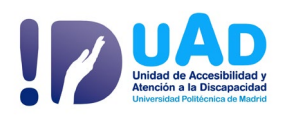

# Orientaciones para facilitar al profesorado la docencia, tutorías y evaluación: Discapacidad Auditiva

Es la pérdida total o parcial de la capacidad de oír, según la Organización Mundial de la Salud (OMS). Afecta fundamentalmente a la comunicación. Las personas con esta discapacidad se podrán comunicar mediante la lectura labial, (comunicación oral) o mediante la lengua de signos.

## **IMPORTANTE:**

La **principal dificultad** de estos estudiantes está relacionada con el **acceso a la información,** ya sea verbal, medios audiovisuales, dinámicas y conversaciones grupales.

# 1. CLASES PRESENCIALES O SINCRÓNICAS

Necesitan que **todo el material**, especialmente si tiene audio, esté **subtitulado, subido al campus virtual**, organizado por temas y priorizado. Así como, **asociado a un cronograma** de actividades (horarios de clase, trabajos, tutorías, exámenes, …).

El estudiante requiere tener toda la información, **con suficiente antelación**, para que su intérprete de lengua de signos pueda prepararse el vocabulario técnico, en su caso.

Es necesario una **buena iluminación** de los espacios, **evitar el ruido** ambiental **excesivo** y **reserva de plazas en las primeras** 

<sup>(\*)</sup> los estudiantes deberán solicitar la adaptación curricular individual que precisen conforme al art. 20 de la Normativa de evaluación del aprendizaje (CG 26/5/2022) a través de [adaptaciones.uad@upm.es](mailto:adaptaciones.uad@upm.es)

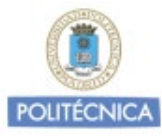

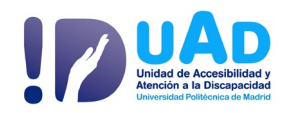

**filas** para disponer de la información en su campo visual o disponer el aula en forma de U.

Posible uso de **productos de apoyo** (uso de emisora de frecuencia modulada, si lo solicita)

Es fundamental que **se grabe la clase** y se **subtitule[1](#page-1-0)** para que el estudiantado pueda acceder al contenido de ésta cuando lo precise.

**Asegúrese que la audición de la grabación es buena**.

Compruebe que **los micrófonos funcionan correctamente** y que las personas con audífonos o implante coclear pueden escucharle nítidamente.

Conviene que **modere la velocidad de la exposición** para que el estudiante le pueda seguir, o para que al ILSE le dé tiempo a traducir lo que usted está diciendo. Certifique que sigue su explicación y comprende los contenidos.

Procure que la **zona de la boca esté libre de obstáculos y la cara con una buena iluminación**, hay personas que realizan una lectura labial.

Establezca un turno de palabra para que la persona sorda pueda seguir las intervenciones, y dar tiempo al ILSE a realizar la traducción.

Cuando no entienda bien algo que ha dicho el estudiante, pídale que lo repita; **realizar ajustes en la comunicación** y procurar acomodarse al tiempo de respuesta del estudiante.

-

<span id="page-1-0"></span> $1$  Ir a Recursos para subtitular al final del documento

<sup>(\*)</sup> los estudiantes deberán solicitar la adaptación curricular individual que precisen conforme al art. 20 de la Normativa de evaluación del aprendizaje (CG 26/5/2022) a través de [adaptaciones.uad@upm.es](mailto:adaptaciones.uad@upm.es)

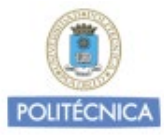

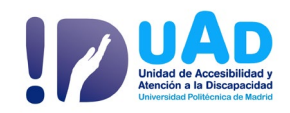

Recuerde que, si se comunica con lengua de signos española, hay que **dirigirse siempre al estudiante**, no a su ILSE, dando tiempo para que se pueda efectuar la traducción.

## 2. TRABAJOS

**Dar indicaciones precisas** de lo que se tiene que hacer, para que el estudiante conozca el contenido, la parte que tiene que trabajar, qué se le está pidiendo, así como las fechas límites de entrega.

### 3. TUTORIAS

Las fechas y las horas, de las tutorías, así como con el contenido, en su caso, deben constar de forma muy clara y ser confirmadas por el alumno, junto con el link o la forma de conectarse, para el acceso a las mismas.

Se deben planificar las tutorías con **suficiente antelación** para que el estudiante solicite ILSE a **la Unidad de Accesibilidad y Atención a la Discapacidad.**

Solicite que **el estudiante elabore un guion de las dudas** y preguntas previo a la tutoría.

Organizar la tutoría por temas a tratar según las necesidades del estudiante. **Ayúdese de estímulos visuales.**

Las tutorías son una magnífica oportunidad para **clarificar conceptos**, trabajando más profundamente los temas más **abstractos** y resolver dudas.

Déjele espacio para que el estudiante le consulte las dudas y anímele a que haga preguntas, para asegurarse de que lo ha entendido.

<sup>(\*)</sup> los estudiantes deberán solicitar la adaptación curricular individual que precisen conforme al art. 20 de la Normativa de evaluación del aprendizaje (CG 26/5/2022) a través de [adaptaciones.uad@upm.es](mailto:adaptaciones.uad@upm.es)

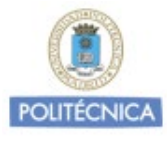

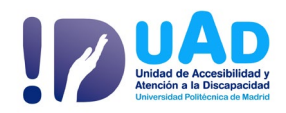

Termine la tutoría con las **conclusiones de los temas tratados.** 

## 4. PRUEBAS DE EVALUACIÓN

Las fechas y las horas de los exámenes deben de estar publicadas de forma muy clara y ser confirmadas por el alumno, junto con el link o forma de conectarse, para el acceso a las mismas.

**Seguir las pautas enviadas por la Unidad de Accesibilidad y Atención a la Discapacidad** (uAd), en cuanto a tiempo y tipología de pruebas de evaluación individuales. Estime si llevar a cabo las pruebas en una sesión aparte del grupo.

Es muy recomendable que se faciliten las **instrucciones, claras y concisas, por escrito**. También de las incidencias que puedan surgir durante el mismo.

Tener un **canal de comunicación abierto** durante las pruebas de evaluación para poder aclarar enunciados, en caso necesario.

**Es primordial realizar un simulacro** en la plataforma con el grupo de clase antes de la ejecución de la prueba de evaluación calificable para así confirmar la accesibilidad del espacio web. Si en algún caso se presenta dificultad para el estudiante, valorar otra alternativa.

Diseñe las pruebas de evaluación **sin restricciones,** verlo de forma general**. Deben poder volver sobre las preguntas anteriores o siguientes**, sin limitación sobre el orden de contestación.

Es importante que **las instrucciones, aclaraciones** y normas de evaluación, etc., relativas a la prueba de evaluación, se den **directamente al estudiante**, ya que una aclaración imprevista puede pasar inadvertida.

<sup>(\*)</sup> los estudiantes deberán solicitar la adaptación curricular individual que precisen conforme al art. 20 de la Normativa de evaluación del aprendizaje (CG 26/5/2022) a través de [adaptaciones.uad@upm.es](mailto:adaptaciones.uad@upm.es)

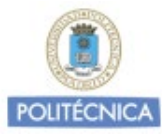

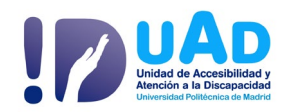

Es esencial que las **preguntas estén claramente formuladas** para evitar confusiones de interpretación. Permitiendo la aclaración de los enunciados.

Algunos estudiantes tienen dificultades para entender el formato preguntas-respuestas múltiples tipo test. Interpretación literal del lenguaje.

Si son por preguntas cortas o a desarrollar, deberán ser claras y concisas. En el caso, de que en medio de la prueba de evaluación haya que hacer alguna corrección, cerciórese de que el estudiante lo ha entendido. Algunos estudiantes con esta discapacidad tienen mejor rendimiento en los exámenes orales, con intérpretes, en su caso.

Permitir disponer de **folios en blanco para nota**s. (Virtuales o físicos)

Es posible que como consecuencia de las dificultades en la adquisición del lenguaje el estudiante pueda tener **construcciones gramaticales incorrectas**.

Para más información puede ponerse en contacto con:

Unidad de Accesibilidad y Atención a la Discapacidad [adaptaciones.uad@upm.es](mailto:adaptaciones.uad@upm.es)

<http://www.upm.es/uad>

(\*) los estudiantes deberán solicitar la adaptación curricular individual que precisen conforme al art. 20 de la Normativa de evaluación del aprendizaje (CG 26/5/2022) a través de [adaptaciones.uad@upm.es](mailto:adaptaciones.uad@upm.es)

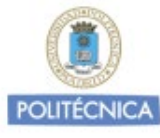

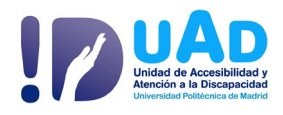

#### **Recursos para subtitular**

a. Vídeo con subtítulos en powerpoint

[https://support.microsoft.com/es-es/office/agregar](https://support.microsoft.com/es-es/office/agregar-subt%c3%adtulos-o-subt%c3%adtulos-a-elementos-multimedia-en-powerpoint-df091537-fb22-4507-898f-2358ddc0df18?ui=es-es&rs=es-es&ad=es)[subt%c3%adtulos-o-subt%c3%adtulos-a-elementos-multimedia-en](https://support.microsoft.com/es-es/office/agregar-subt%c3%adtulos-o-subt%c3%adtulos-a-elementos-multimedia-en-powerpoint-df091537-fb22-4507-898f-2358ddc0df18?ui=es-es&rs=es-es&ad=es)[powerpoint-df091537-fb22-4507-898f-2358ddc0df18?ui=es](https://support.microsoft.com/es-es/office/agregar-subt%c3%adtulos-o-subt%c3%adtulos-a-elementos-multimedia-en-powerpoint-df091537-fb22-4507-898f-2358ddc0df18?ui=es-es&rs=es-es&ad=es)[es&rs=es-es&ad=es](https://support.microsoft.com/es-es/office/agregar-subt%c3%adtulos-o-subt%c3%adtulos-a-elementos-multimedia-en-powerpoint-df091537-fb22-4507-898f-2358ddc0df18?ui=es-es&rs=es-es&ad=es)

- b. [Guía de inserción subtítulos en You Tube.](https://administracionelectronica.gob.es/pae_Home/dam/jcr:b002501b-6837-47ba-b2e8-2bb7de491795/Guia_para_la_insercion_de_subtitulos_YouTube.pdf) Administración electrónica.gob.es
- c. Subtítulos en Skype Empresarial

[https://www.translatetheweb.com/?from=en&to=es&ref=SERP&dl=e](https://www.translatetheweb.com/?from=en&to=es&ref=SERP&dl=es&rr=UC&a=https%3a%2f%2fsupport.office.com%2fen-us%2farticle%2fEnable-real-time-transcription-and-translation-in-Skype-Meeting-Broadcast-266efc46-325a-409d-8879-65c3123401dd) [s&rr=UC&a=https%3a%2f%2fsupport.office.com%2fen](https://www.translatetheweb.com/?from=en&to=es&ref=SERP&dl=es&rr=UC&a=https%3a%2f%2fsupport.office.com%2fen-us%2farticle%2fEnable-real-time-transcription-and-translation-in-Skype-Meeting-Broadcast-266efc46-325a-409d-8879-65c3123401dd)[us%2farticle%2fEnable-real-time-transcription-and-translation-in-](https://www.translatetheweb.com/?from=en&to=es&ref=SERP&dl=es&rr=UC&a=https%3a%2f%2fsupport.office.com%2fen-us%2farticle%2fEnable-real-time-transcription-and-translation-in-Skype-Meeting-Broadcast-266efc46-325a-409d-8879-65c3123401dd)[Skype-Meeting-Broadcast-266efc46-325a-409d-8879-65c3123401dd](https://www.translatetheweb.com/?from=en&to=es&ref=SERP&dl=es&rr=UC&a=https%3a%2f%2fsupport.office.com%2fen-us%2farticle%2fEnable-real-time-transcription-and-translation-in-Skype-Meeting-Broadcast-266efc46-325a-409d-8879-65c3123401dd)

d. Subtítulos en Teams

[https://support.microsoft.com/es-es/office/usar-subt%C3%ADtulos](https://support.microsoft.com/es-es/office/usar-subt%C3%ADtulos-en-vivo-en-un-evento-en-directo-1d6778d4-6c65-4189-ab13-e2d77beb9e2a)[en-vivo-en-un-evento-en-directo-1d6778d4-6c65-4189-ab13](https://support.microsoft.com/es-es/office/usar-subt%C3%ADtulos-en-vivo-en-un-evento-en-directo-1d6778d4-6c65-4189-ab13-e2d77beb9e2a) [e2d77beb9e2a](https://support.microsoft.com/es-es/office/usar-subt%C3%ADtulos-en-vivo-en-un-evento-en-directo-1d6778d4-6c65-4189-ab13-e2d77beb9e2a)

e. Vídeo con subtítulos crearlos automáticamente

[https://support.microsoft.com/es-es/office/microsoft-stream-crea](https://support.microsoft.com/es-es/office/microsoft-stream-crea-autom%c3%a1ticamente-subt%c3%adtulos-para-v%c3%addeos-8d6ac353-9ff2-4e2b-bca1-329499455308?ui=es-es&rs=es-es&ad=es)[autom%c3%a1ticamente-subt%c3%adtulos-para-v%c3%addeos-](https://support.microsoft.com/es-es/office/microsoft-stream-crea-autom%c3%a1ticamente-subt%c3%adtulos-para-v%c3%addeos-8d6ac353-9ff2-4e2b-bca1-329499455308?ui=es-es&rs=es-es&ad=es)[8d6ac353-9ff2-4e2b-bca1-329499455308?ui=es-es&rs=es-es&ad=es](https://support.microsoft.com/es-es/office/microsoft-stream-crea-autom%c3%a1ticamente-subt%c3%adtulos-para-v%c3%addeos-8d6ac353-9ff2-4e2b-bca1-329499455308?ui=es-es&rs=es-es&ad=es)

<sup>(\*)</sup> los estudiantes deberán solicitar la adaptación curricular individual que precisen conforme al art. 20 de la Normativa de evaluación del aprendizaje (CG 26/5/2022) a través de [adaptaciones.uad@upm.es](mailto:adaptaciones.uad@upm.es)

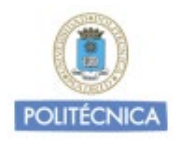

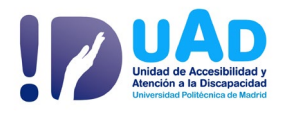

#### **Enlaces de interés y referencias**

- Confederación Estatal de Personas Sordas [\(www.cnse.es\)](http://www.cnse.es/)
- Confederación Española de Familias Sordas [\(www.fiapas.es\)](http://www.fiapas.es/)
- Federación de Personas Sordas de Madrid [\(www.fesorcam.es\)](http://www.fesorcam.es/)
- Asociación de Padres y Amigos de los Sordos [\(www.aspasmadrid.org\)](http://www.aspasmadrid.org/)
- Asociación de Sordos de Madrid [\(www.asormadrid.org\)](http://www.asormadrid.org/)
- [Guía de Adaptaciones en la Universidad.](https://redsapdu.org/home/) SAPDU-CRUE